#### **~WebGISを活用した地理学習における事例の一つとして~**

画像取得日: 2021/07/18 以降 Data SIO, NOAA, U.S. Navy, NGA, GEBCO Landsat / Cop

メラ: 1,341 m 40°44′29″N 140°44′42″E 123 m

Google Earthで田茂萢岳か˼青森市内を眺望

## Google Earthの特性 =ズームイン/アウト・回転が自由自在

**児童生徒は様々な視点から考察が可能**

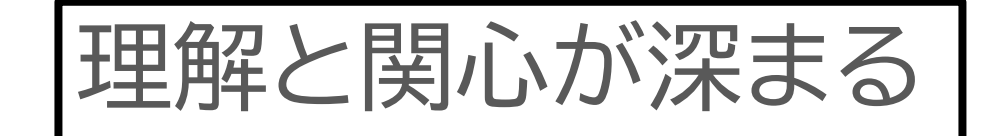

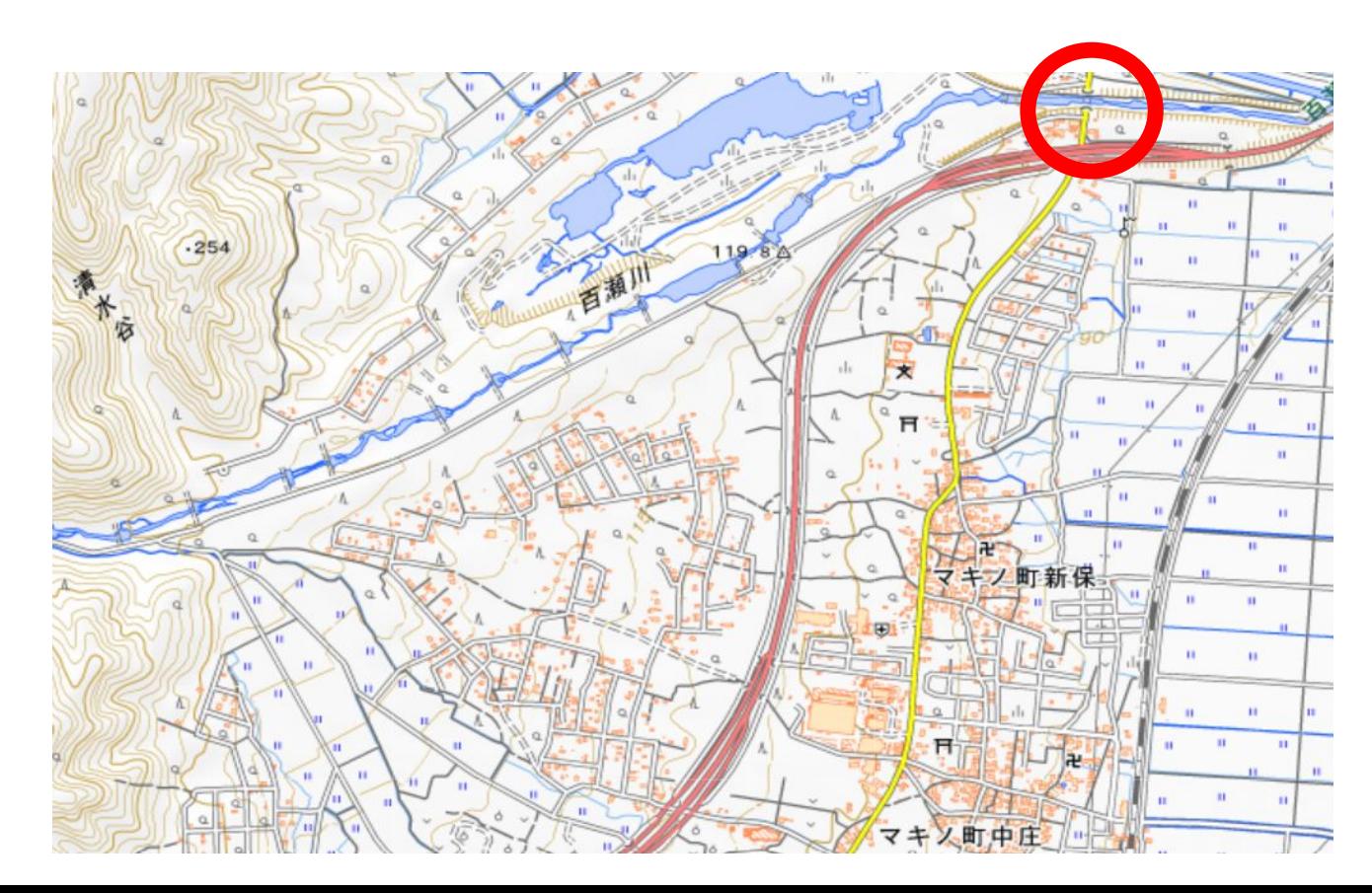

地理院地図で 百瀬川扇状地 を見てみます。 赤丸部分は天 井川です。拡大 してみます。

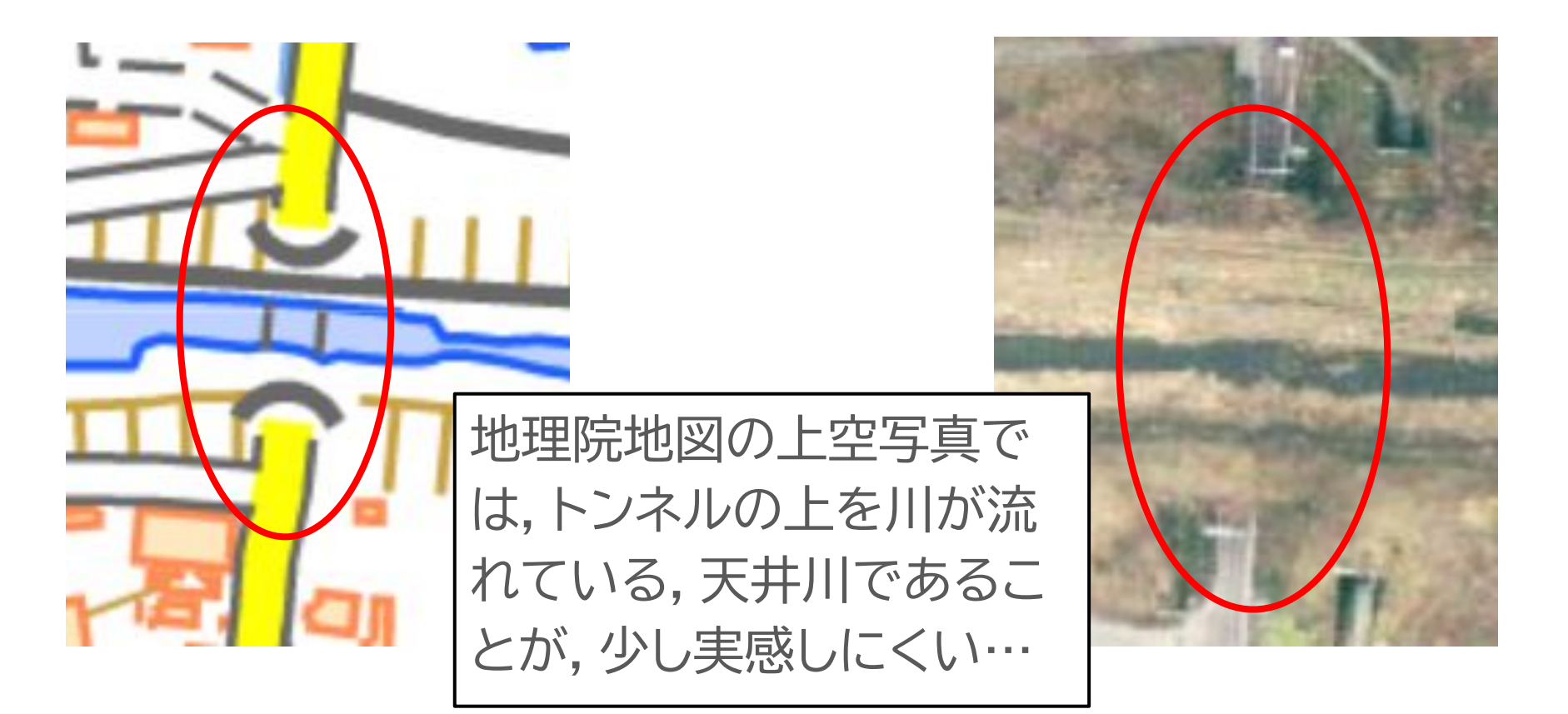

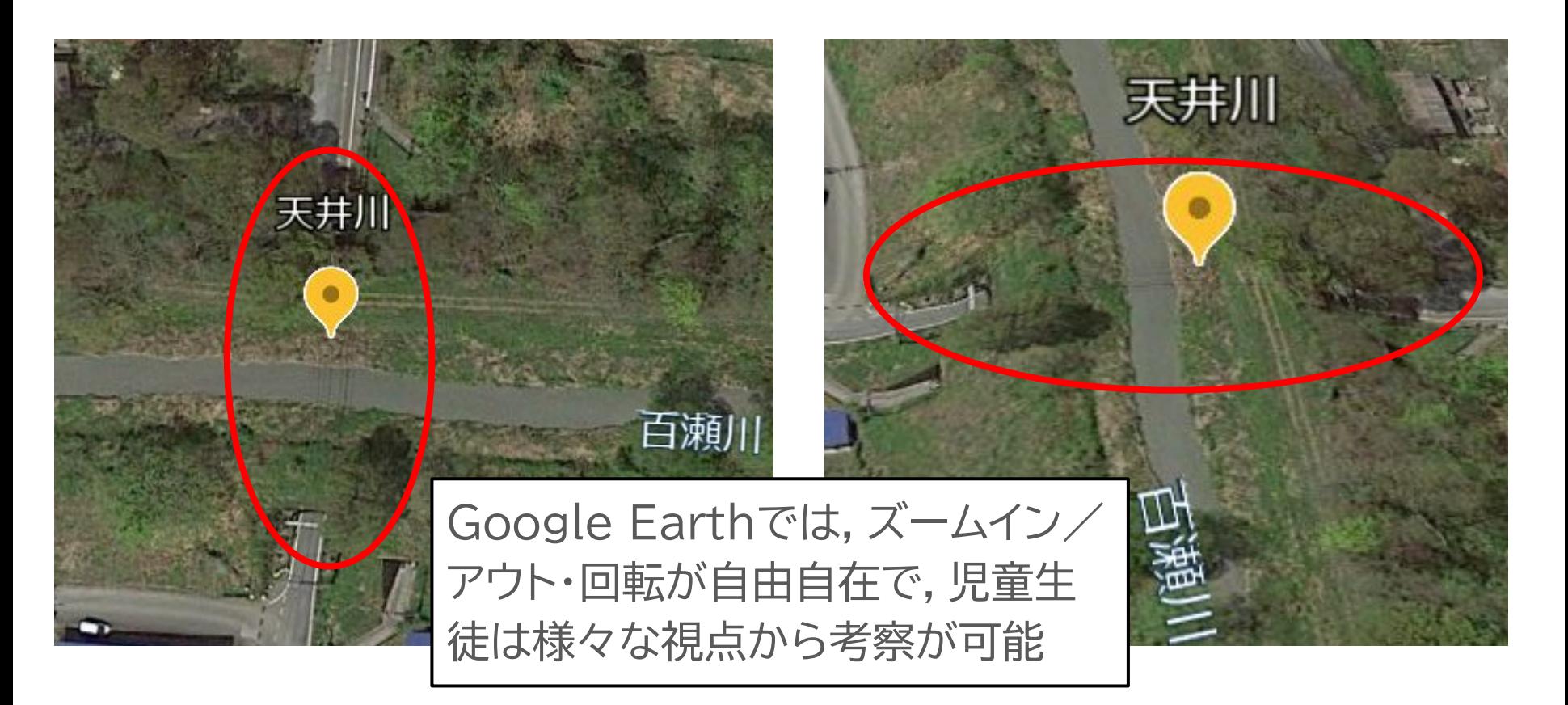

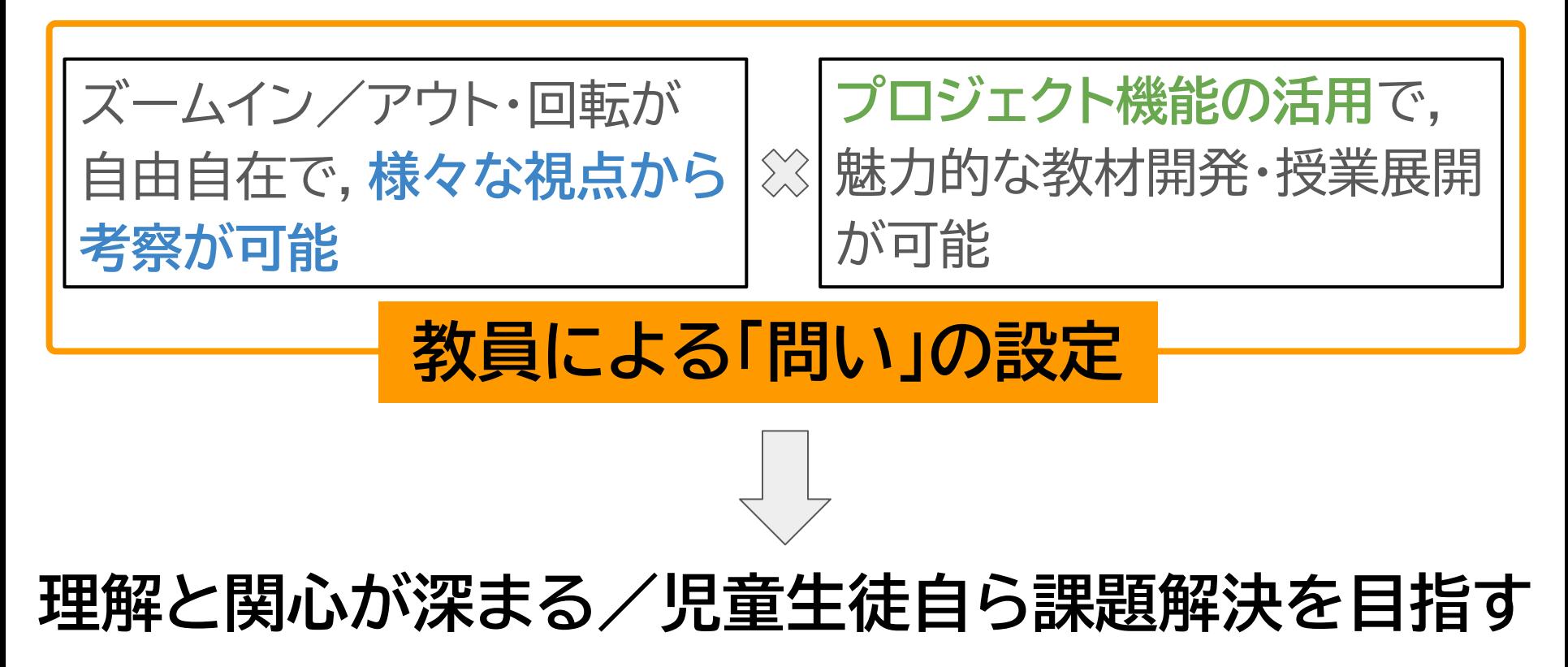

中学校・地理的分野「北アメリカ州」/高校『地理総合』B「国際理解と国際協力」 アメリカで行われている大規模な農業には,どのような利点と課題があるだろうか?

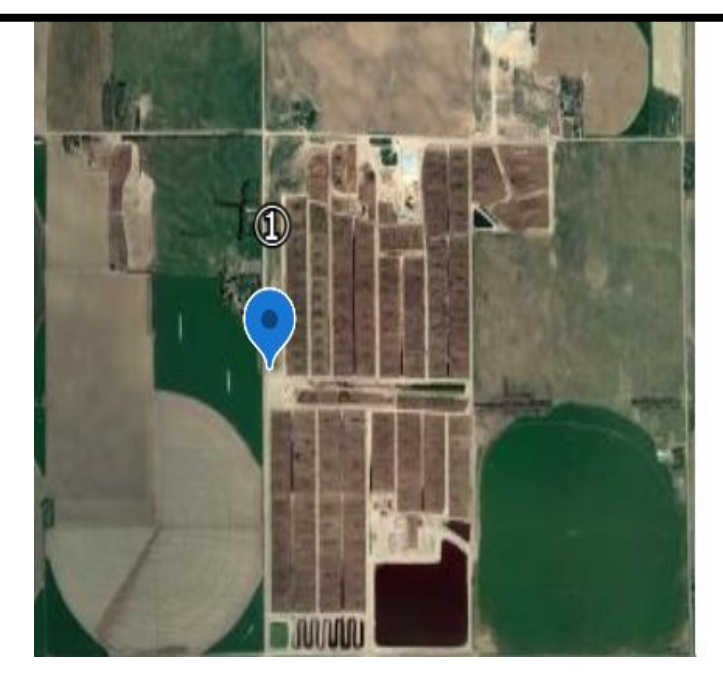

活動1:①の地点にズームインしてみよう 活動2 : なぜ円形の農地が見られるのだろ うか?ストリートドューを使って 考えてみよう。 ⇒ヤンターピボット灌漑 活動3:農地の向かいの施設は何だろう か?上と同様にストリートビュー を使って考えてみよう。 ⇒フィードロットでの肉牛の肥育

#### **ストリートビューで見てみると, 円形に散水する巨大なアームがありました。**

### **向かい側には,フィードロットと呼ばれる, 肉牛の肥育場もありました。**

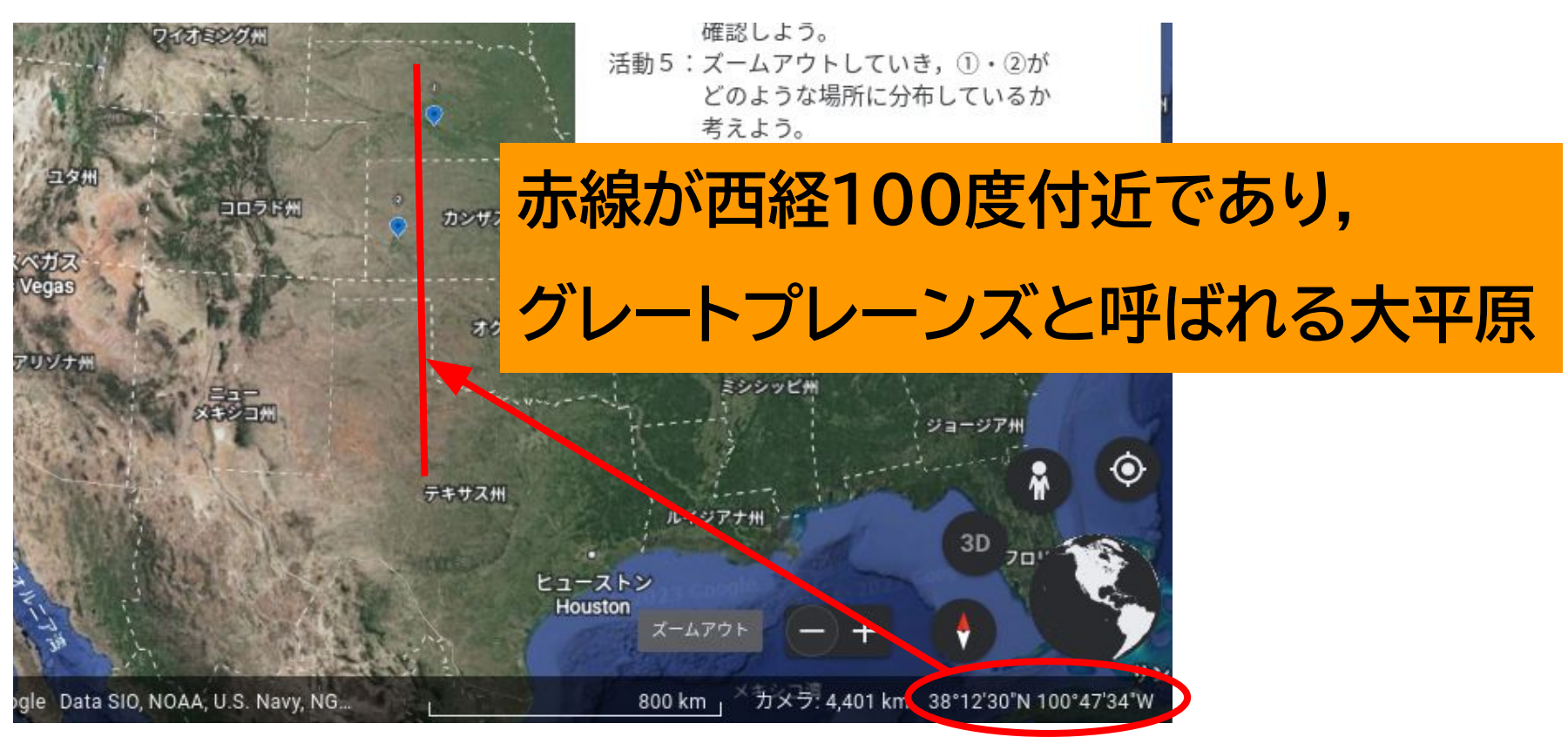

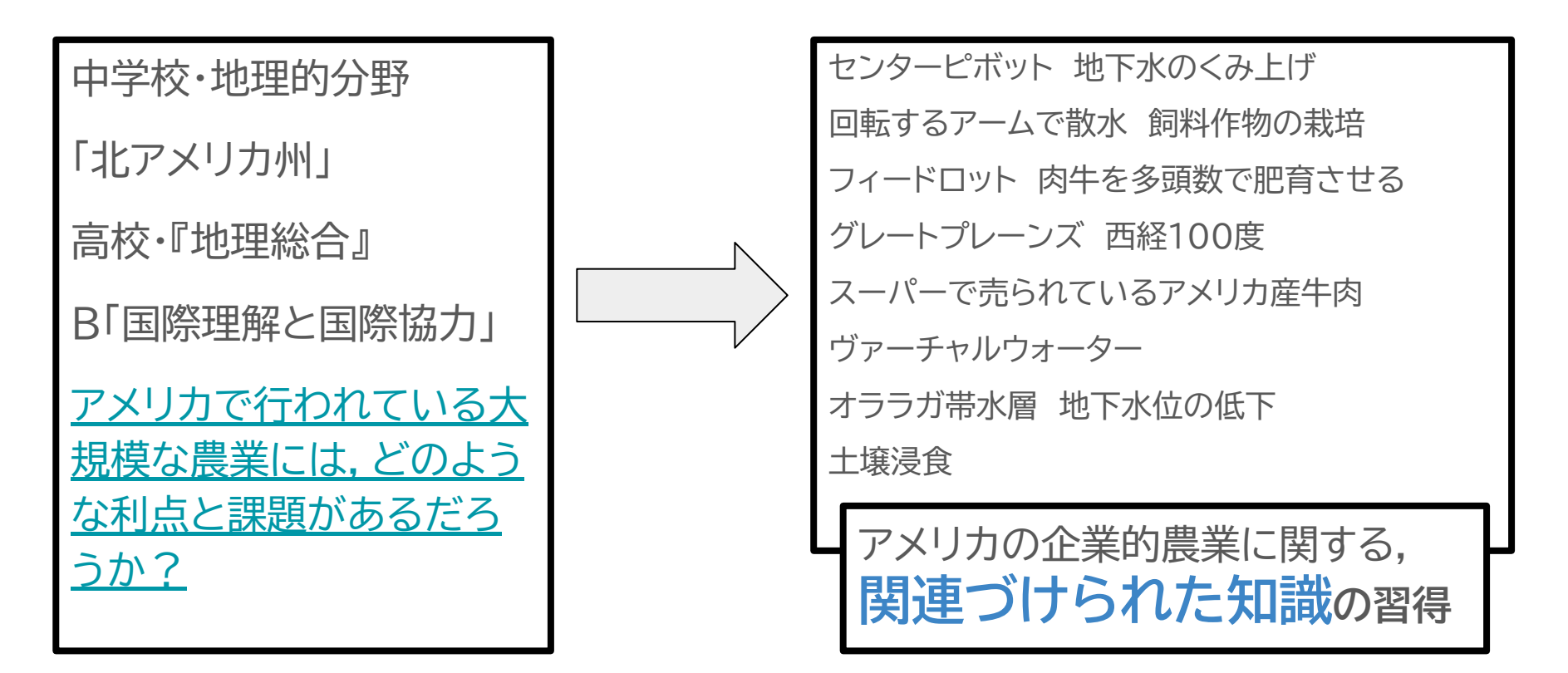

### **次ページからは,プロジェクトの作り方です。**

小学校3年社会科の最初 の単元である,「市の様 子」を基に,鉄道に着目し たプロジェクトを作成して みます。

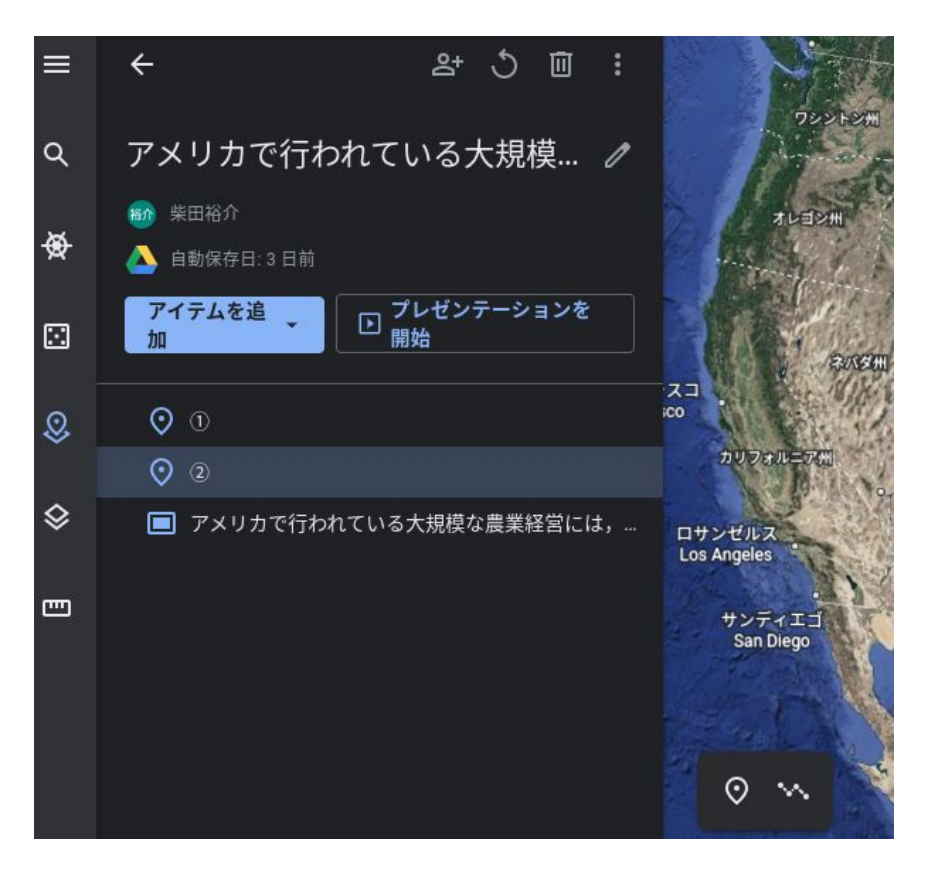

**プロジェクトの作成(1)**

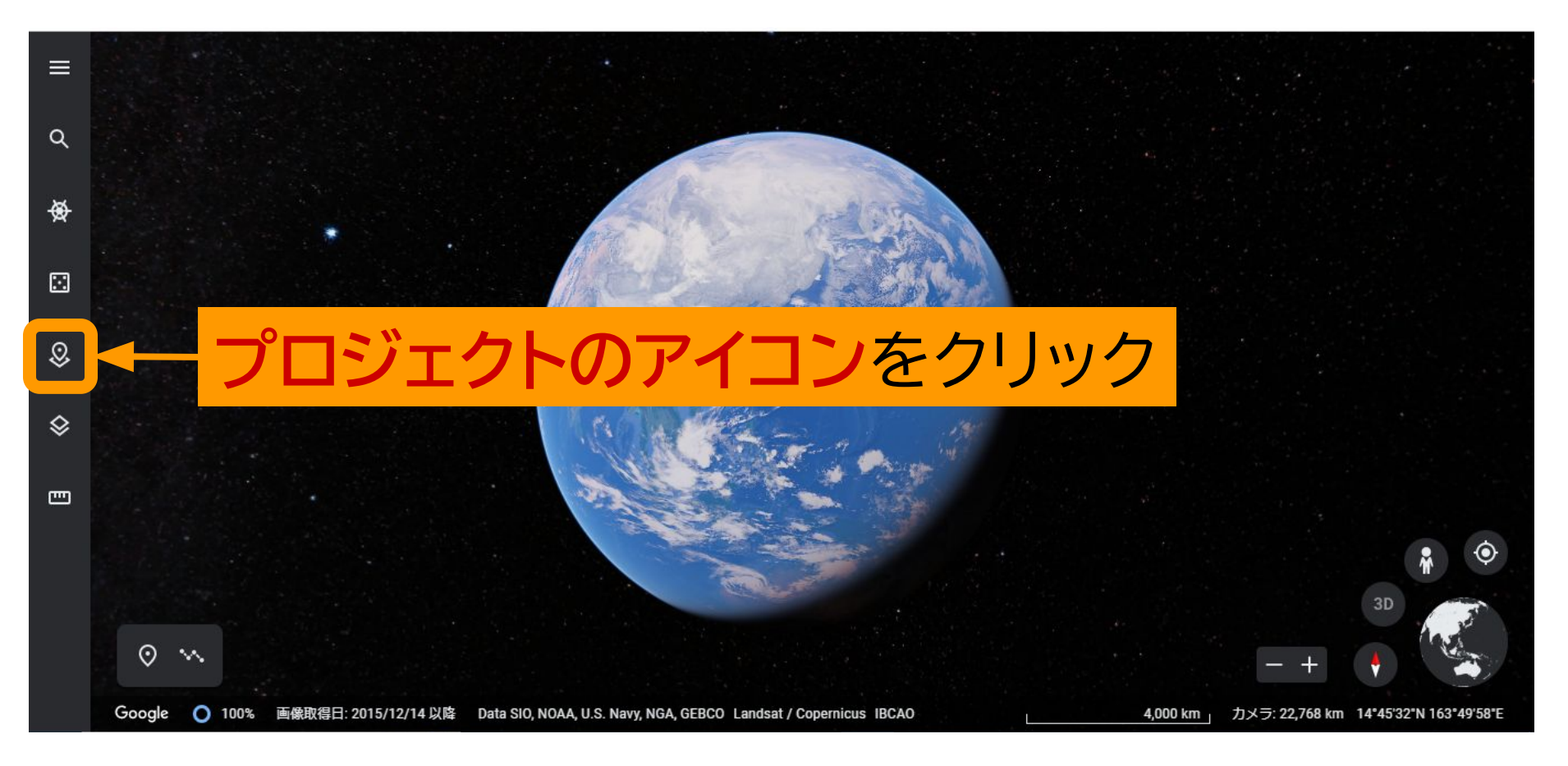

### **プロジェクトの作成(2)**

プロジェクト

履歴

 $\equiv$ 

 $\alpha$ 

₩

 $\Box$ 

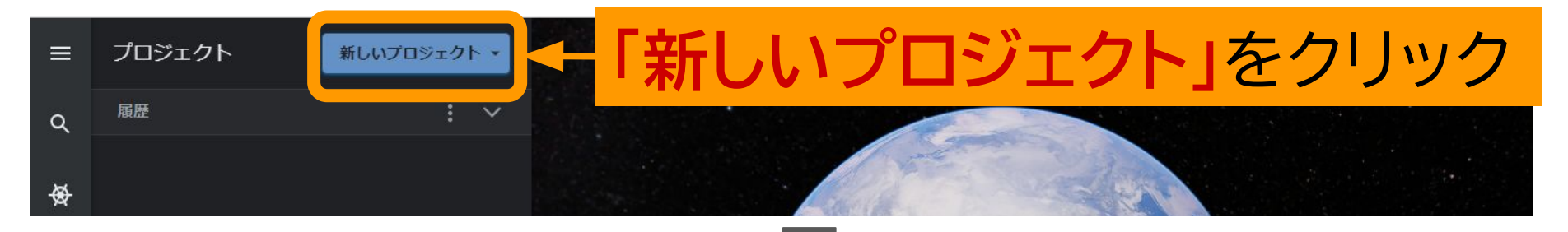

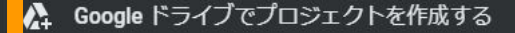

Google ドライブからプロジェクトを開く **DA** 

KML ファイルを作成

Google ドライブから KML ファイルをインポート

パソコンから KML ファイルをインポート Л

#### **「~プロジェクトを作 成する」**をクリック

**プロジェクトの作成(3)**

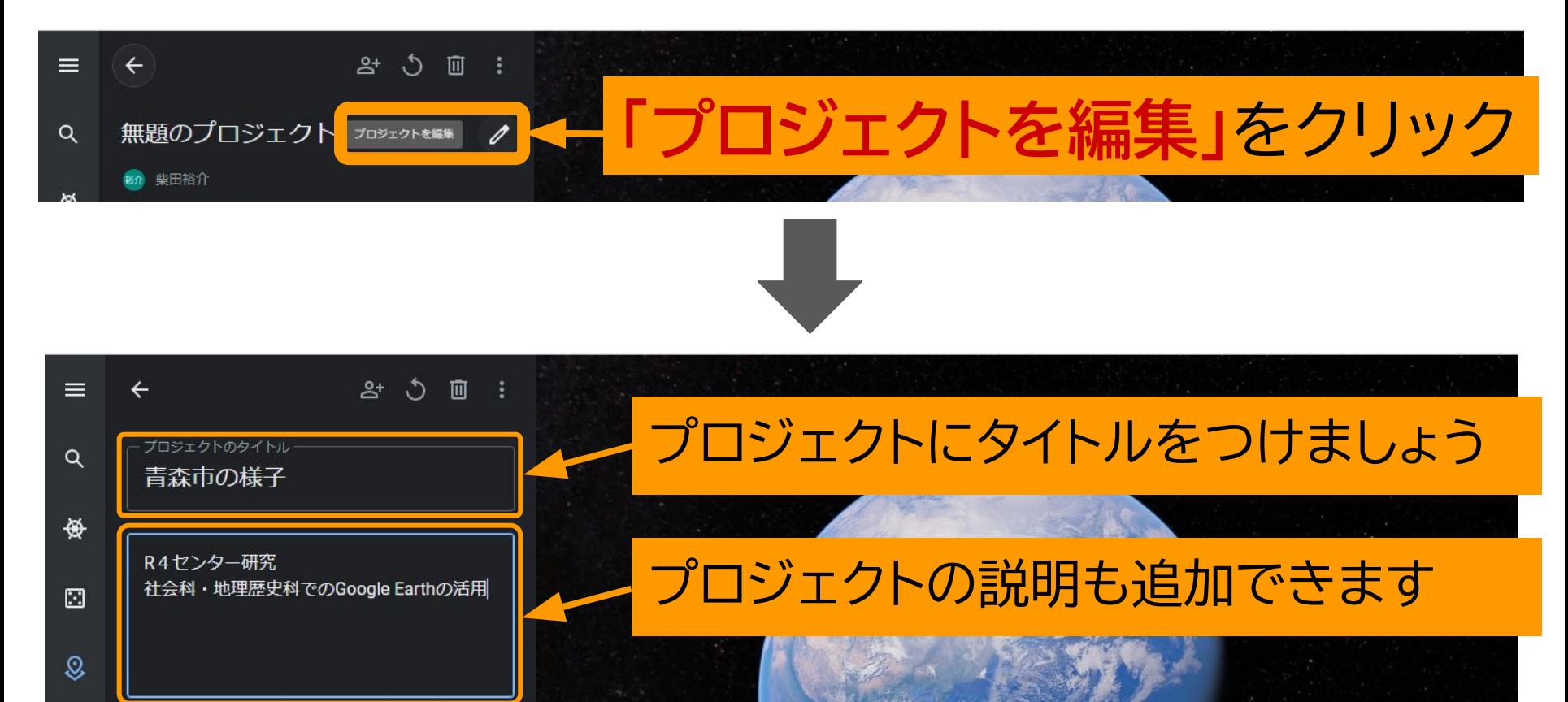

### **プロジェクトの共有(1)**

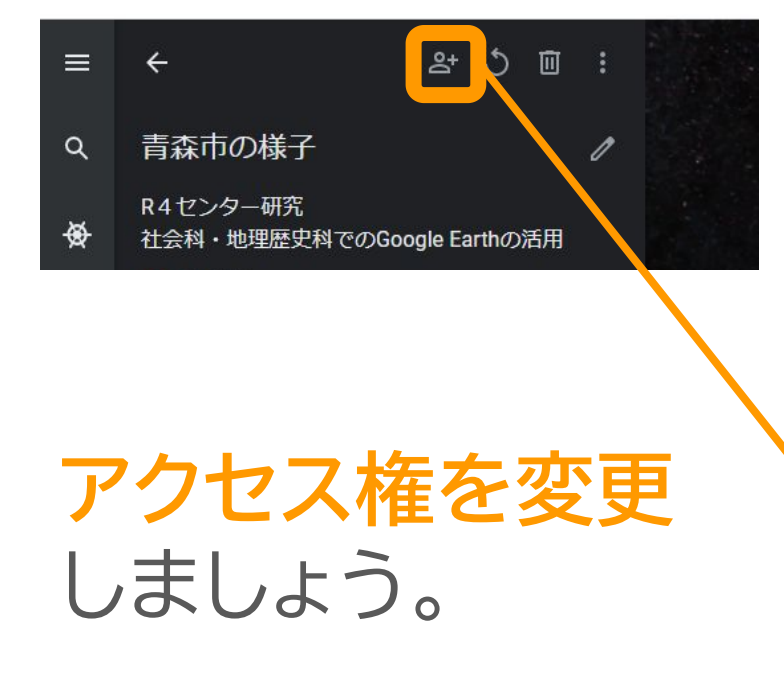

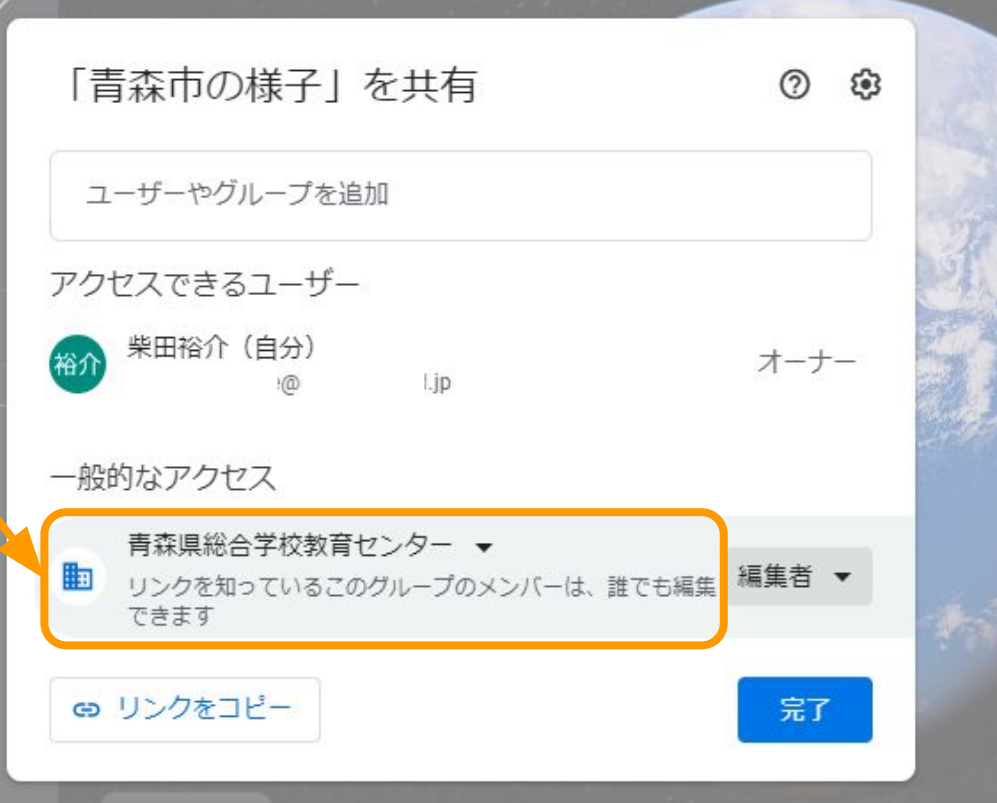

**プロジェクトの共有(2)**

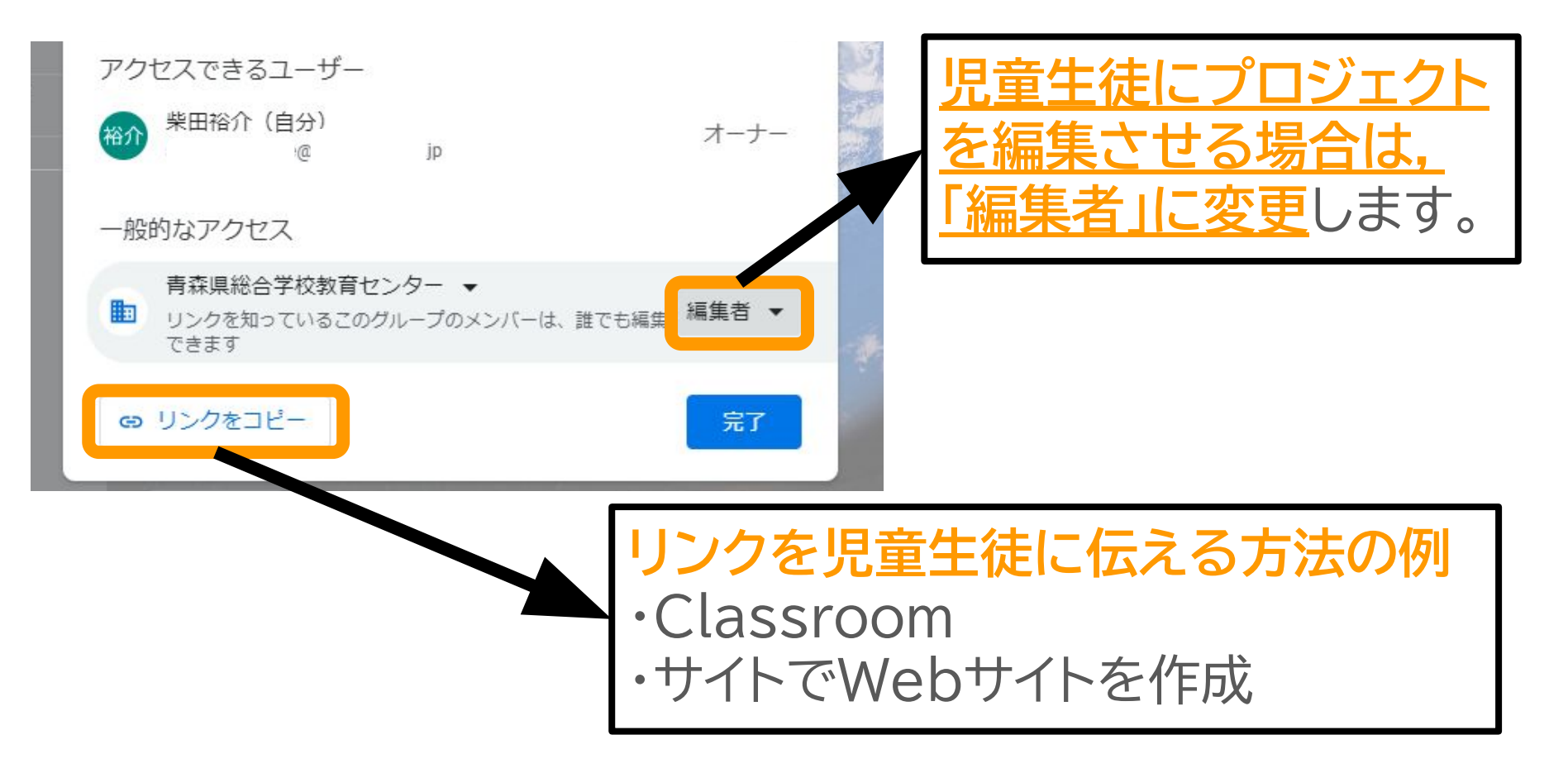

と˽あえずプロジェクトの枠組みは完成しました。 次はプロジェクトの中身を充実させていきます。

### **アイテムの追加(1)**

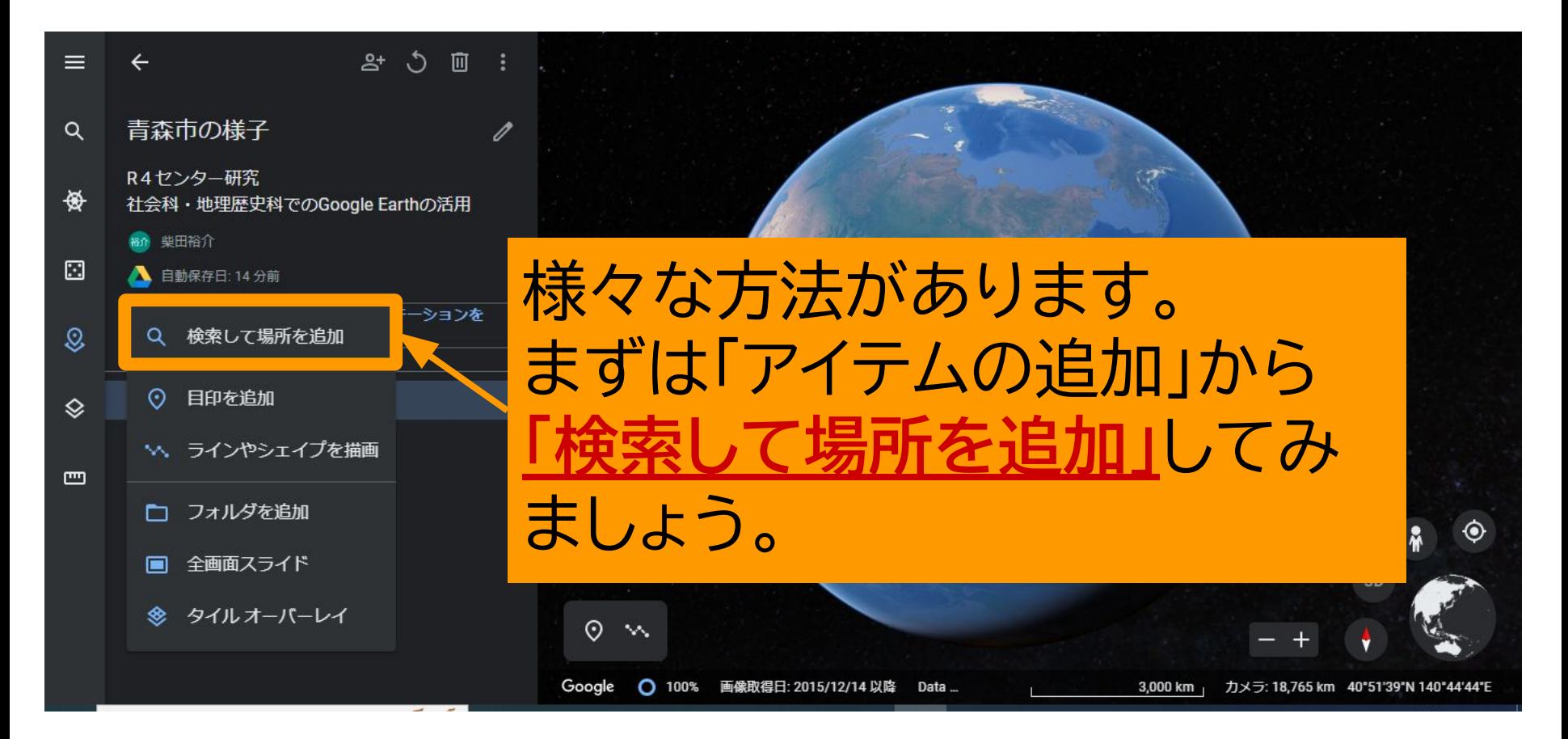

**アイテムの追加(2)**

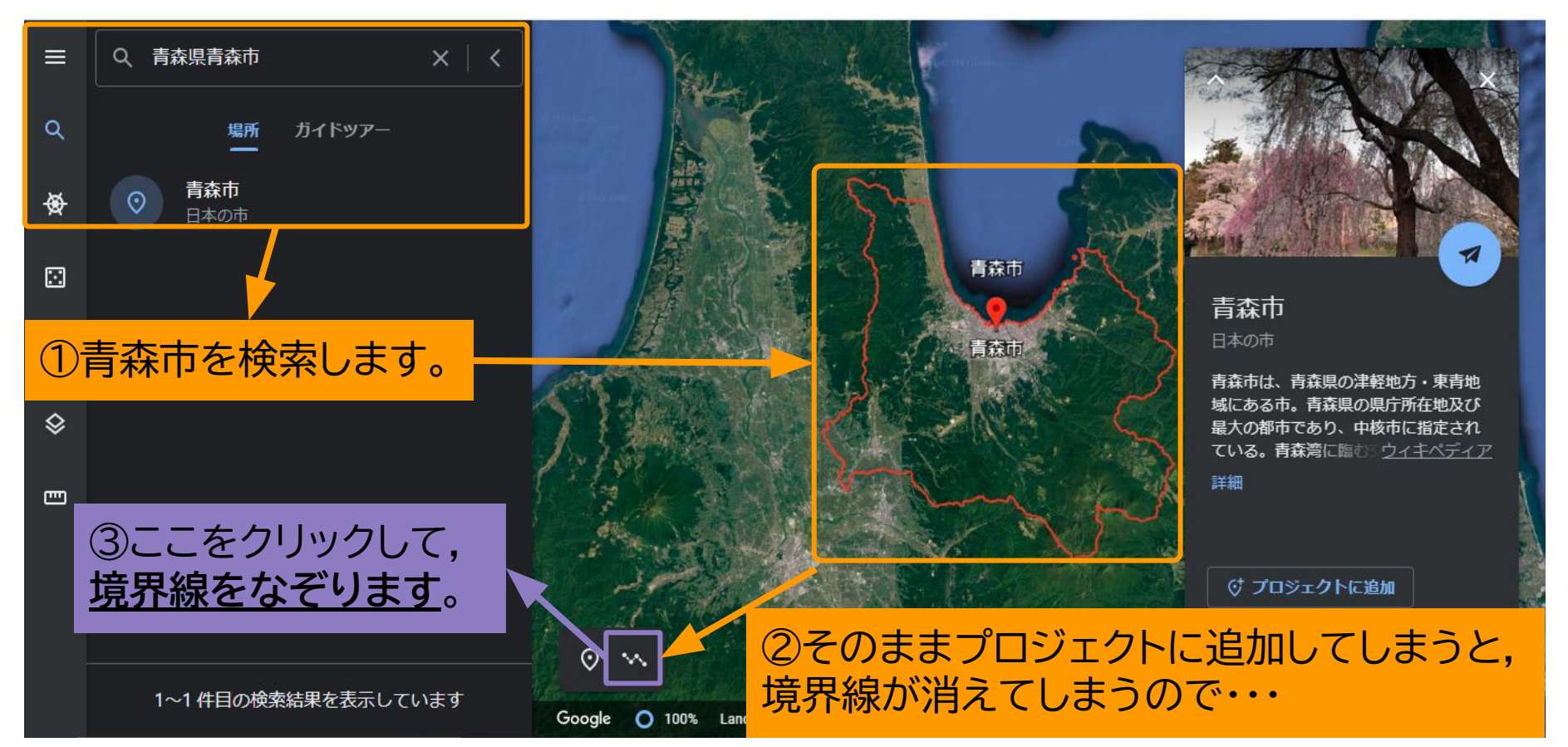

**アイテムの追加(3)**

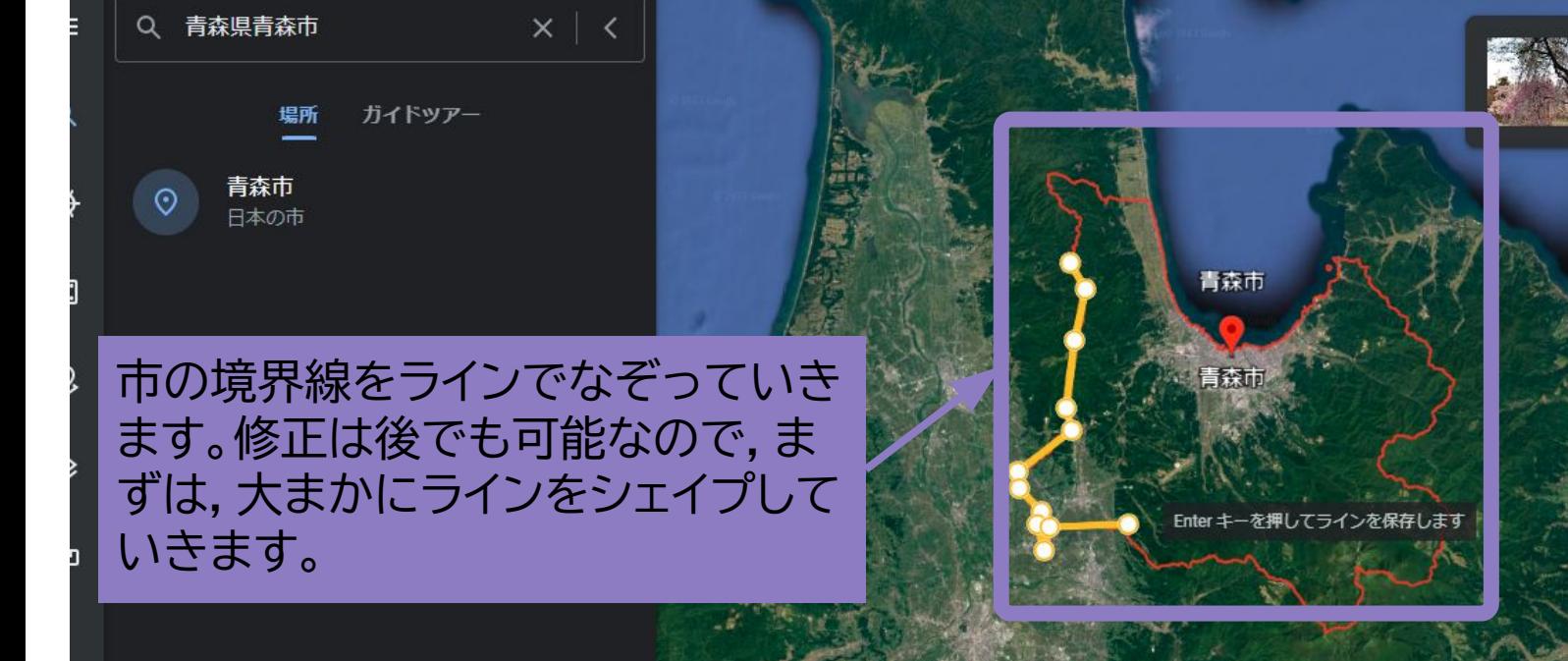

 $\odot$ 

青森市 青森坦青森市 40.82\*N.140.75°E

 $3D$ 

1~1件目の検索結果を表示しています

### **アイテムの追加(4)**

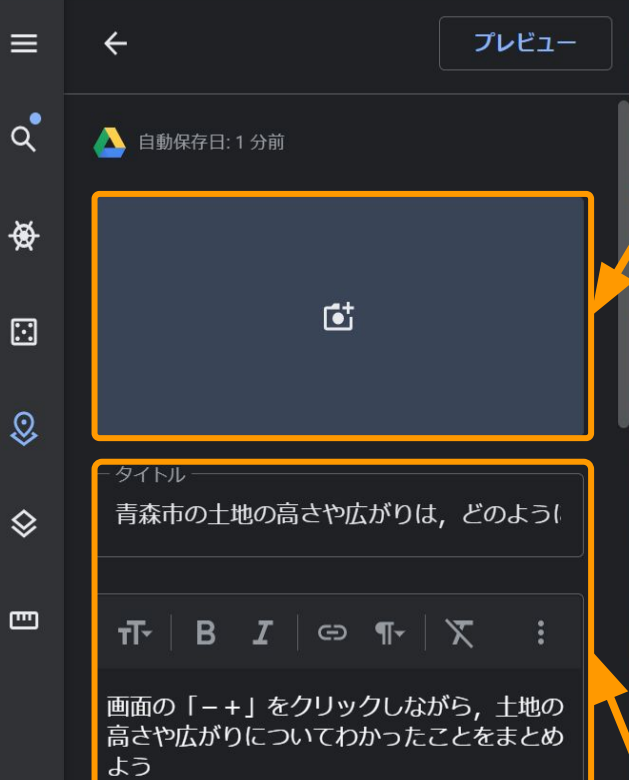

#### このアイテムでは使いませんが,画像やyoutube動画 を入˿˾ことができます。

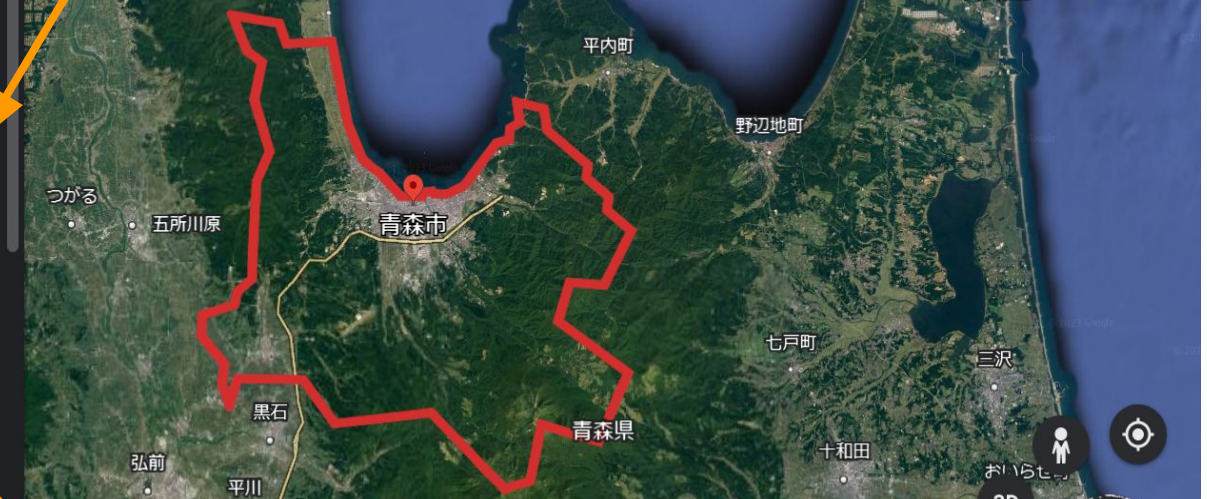

**「問い」や児童生徒への指示**などが入力できます。 **資料のリンク**を貼ることもできます。 ここではタイトルに「問い」を入力してみました。

### **アイテムの追加(5)**

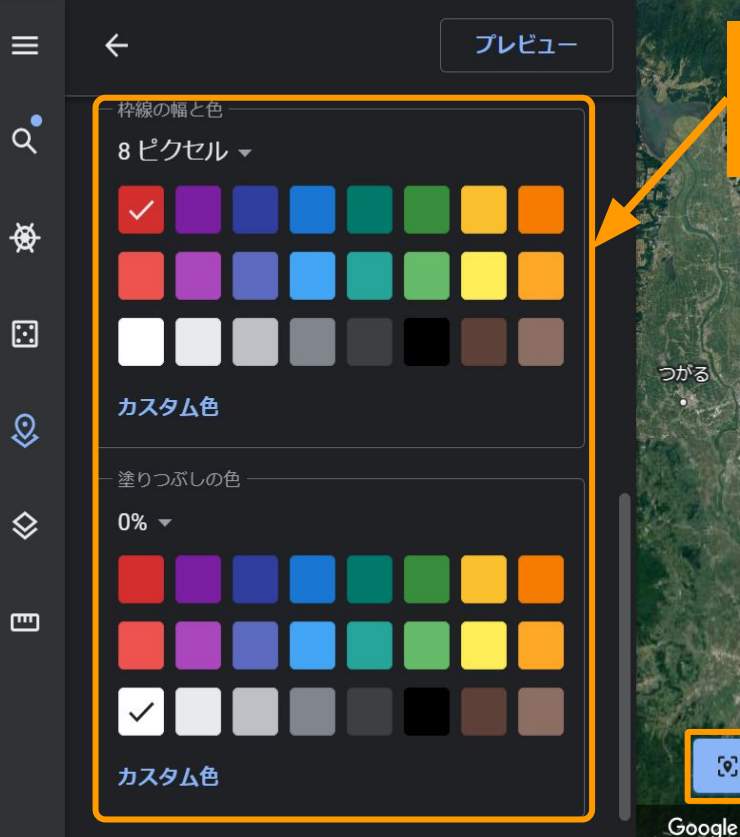

#### 下にいくと,線の色や幅,塗りつぶしを調整す ˾ことができます。

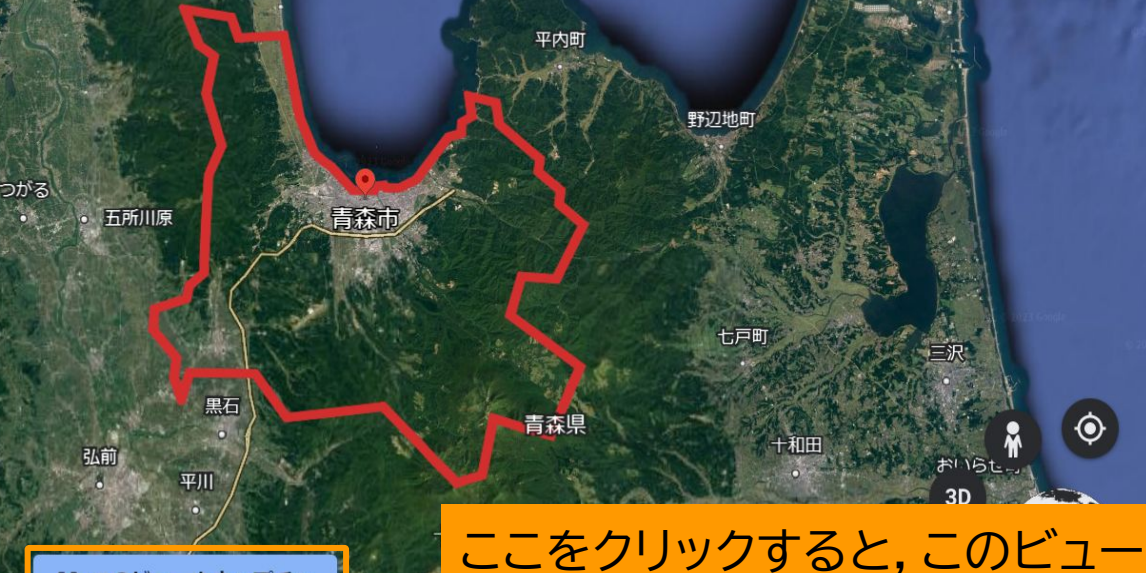

[o] このビューをキャプチャ をプレゼンテーションに保存でき 100% Landsat / Copern... ます。

#### **アイテムの追加(6)**

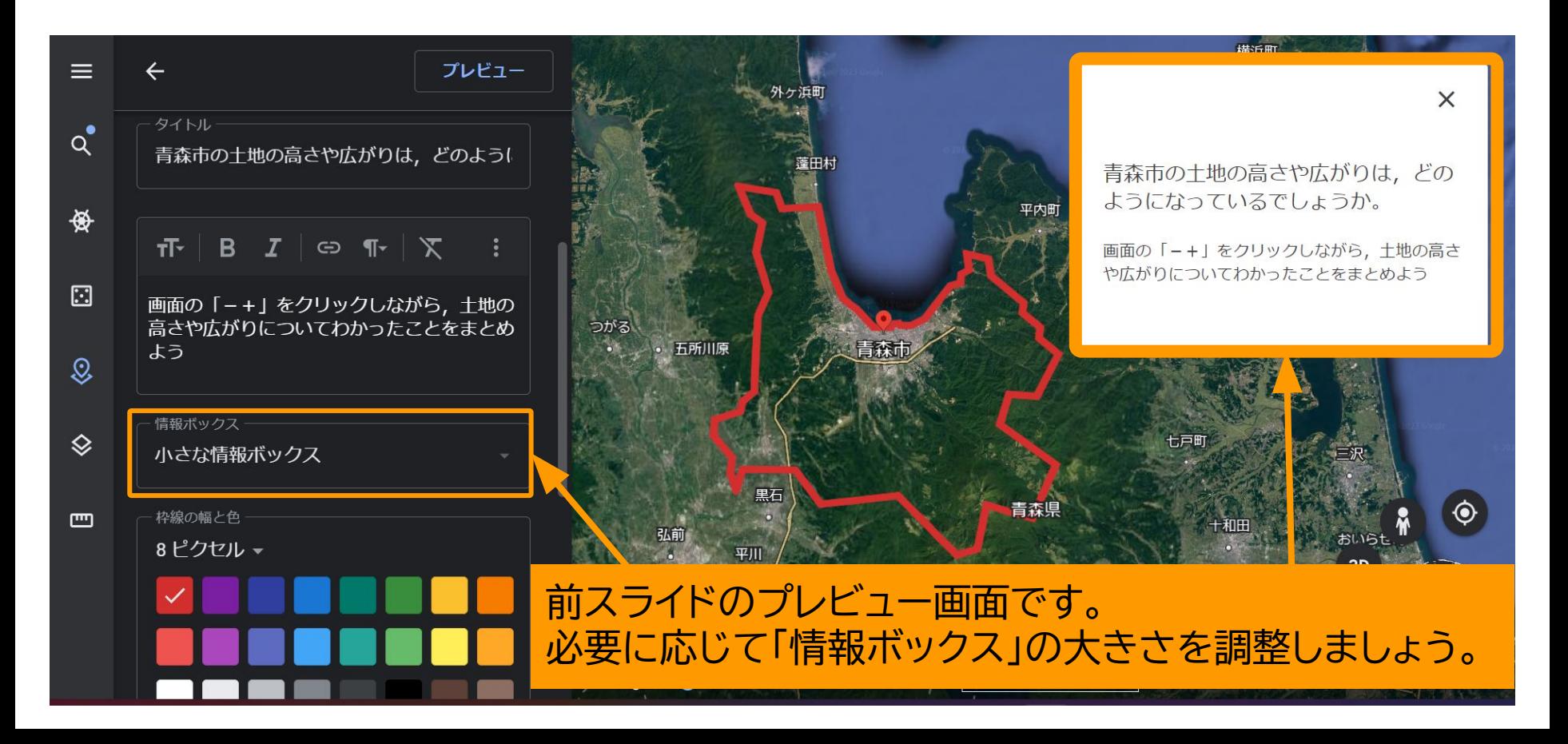

#### **アイテムの追加(7)**

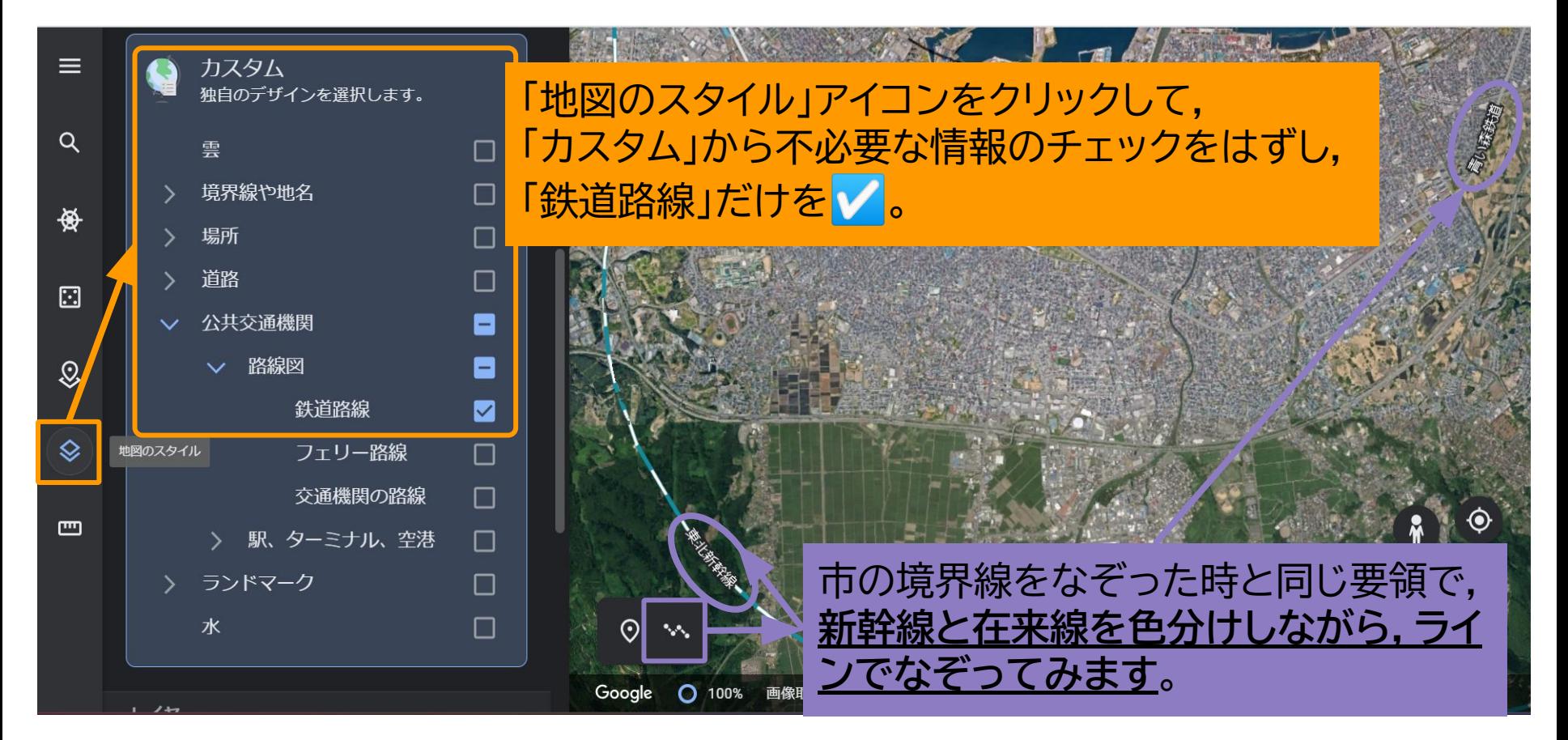

**アイテムの追加(8)**

TerraMetrics

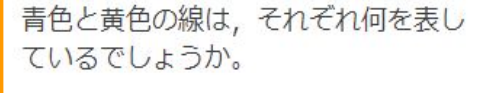

画面の「-+」をクリックして、調べてみましょ  $\overline{2}$ .

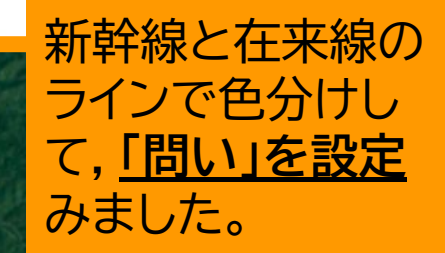

つまずいている児童には、青色と黄色のまじわった ところを拡大させていけば、気づくことができるか もしれません。

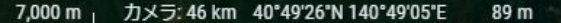

3D

**アイテムの追加(9)**

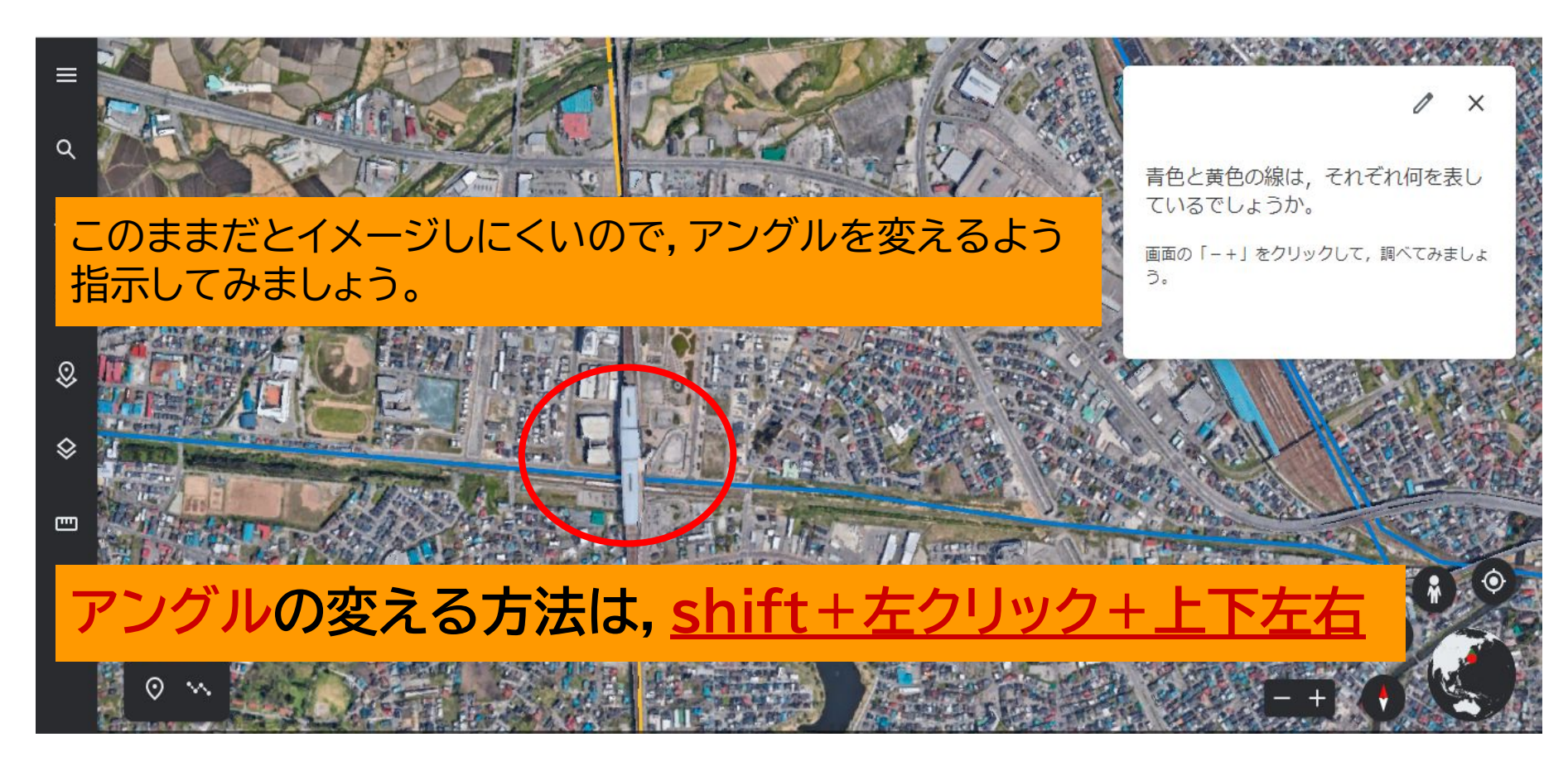

**アイテムの追加(10)**

#### **新青森駅**だとわか˿ば,**黄色が新幹線,青色が在来線**を表して いることが理解できるかと思います。

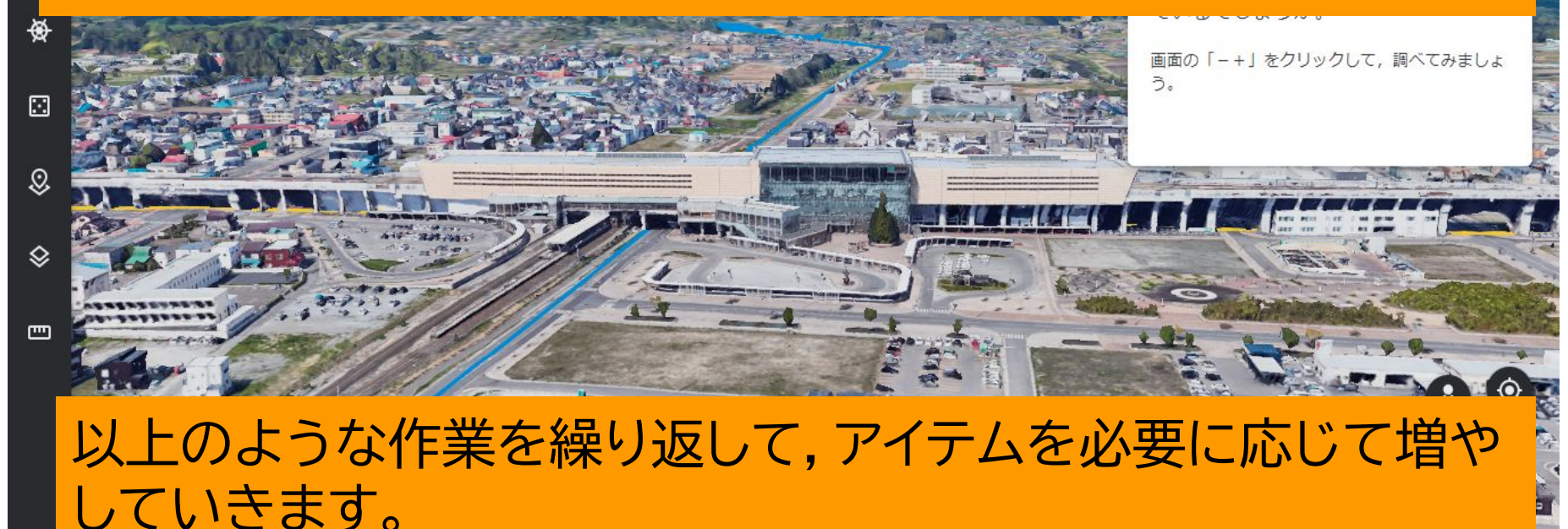

### **アイテムの追加(11)**

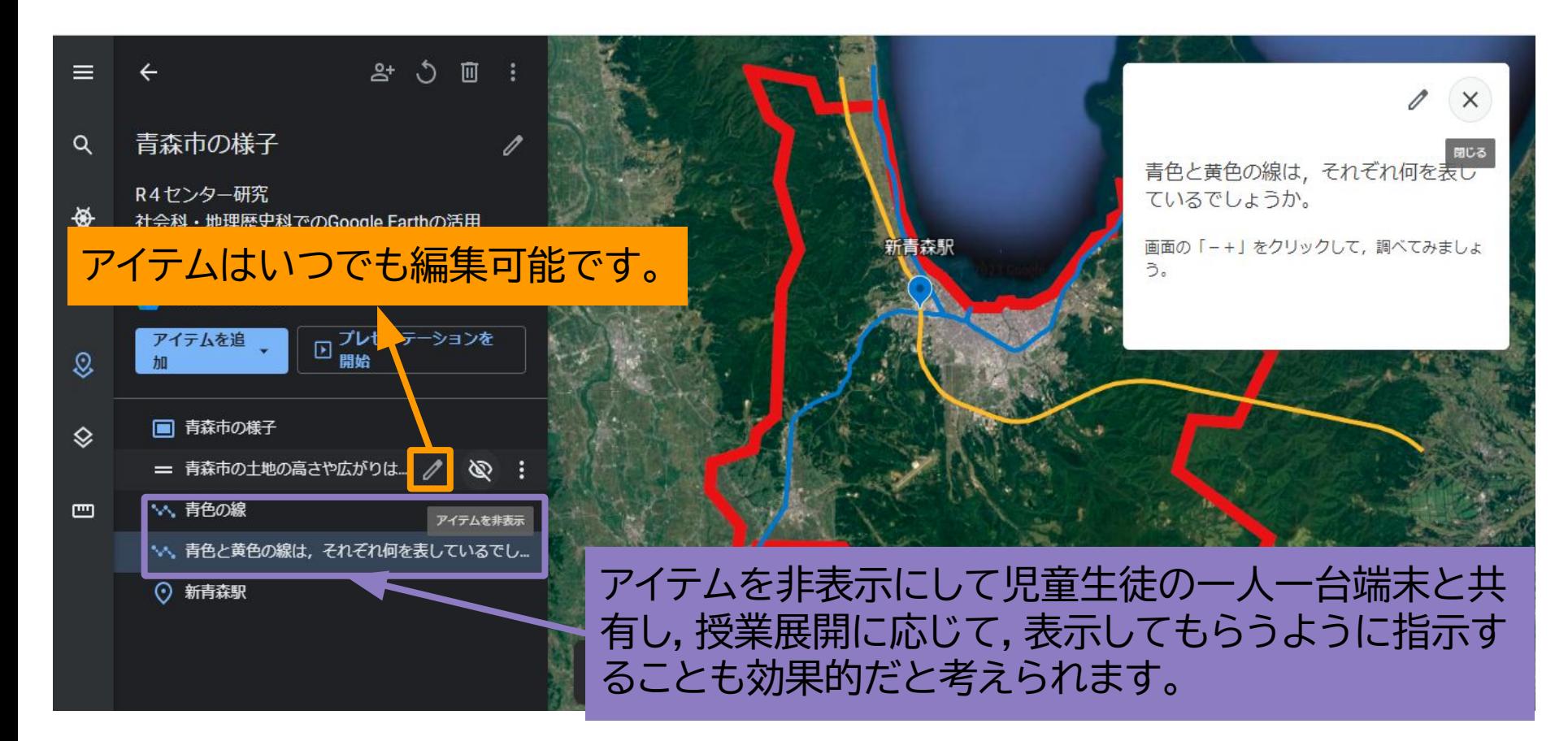

**アイテムの追加(12)**

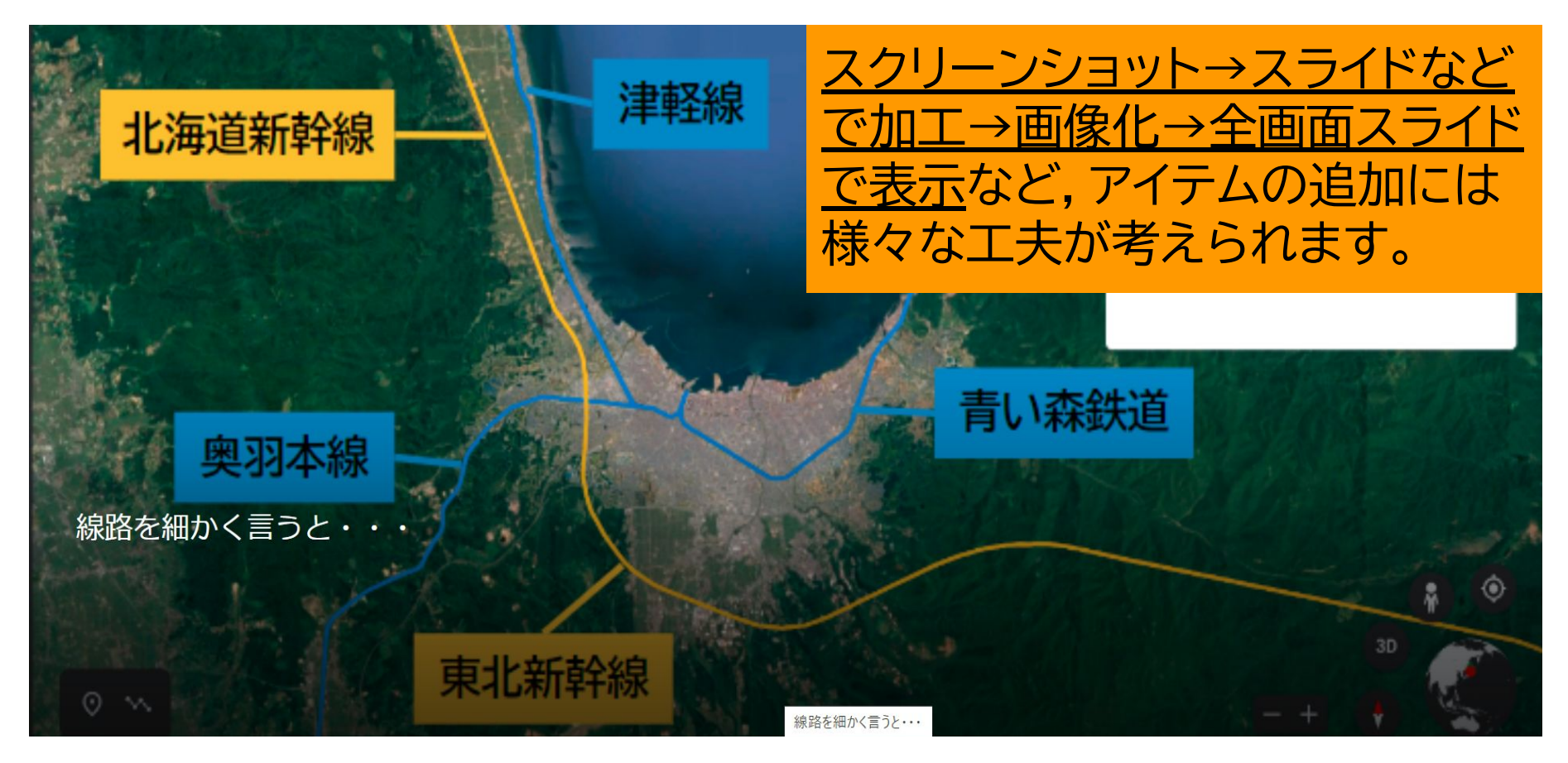

#### **アイテムの追加(13)**

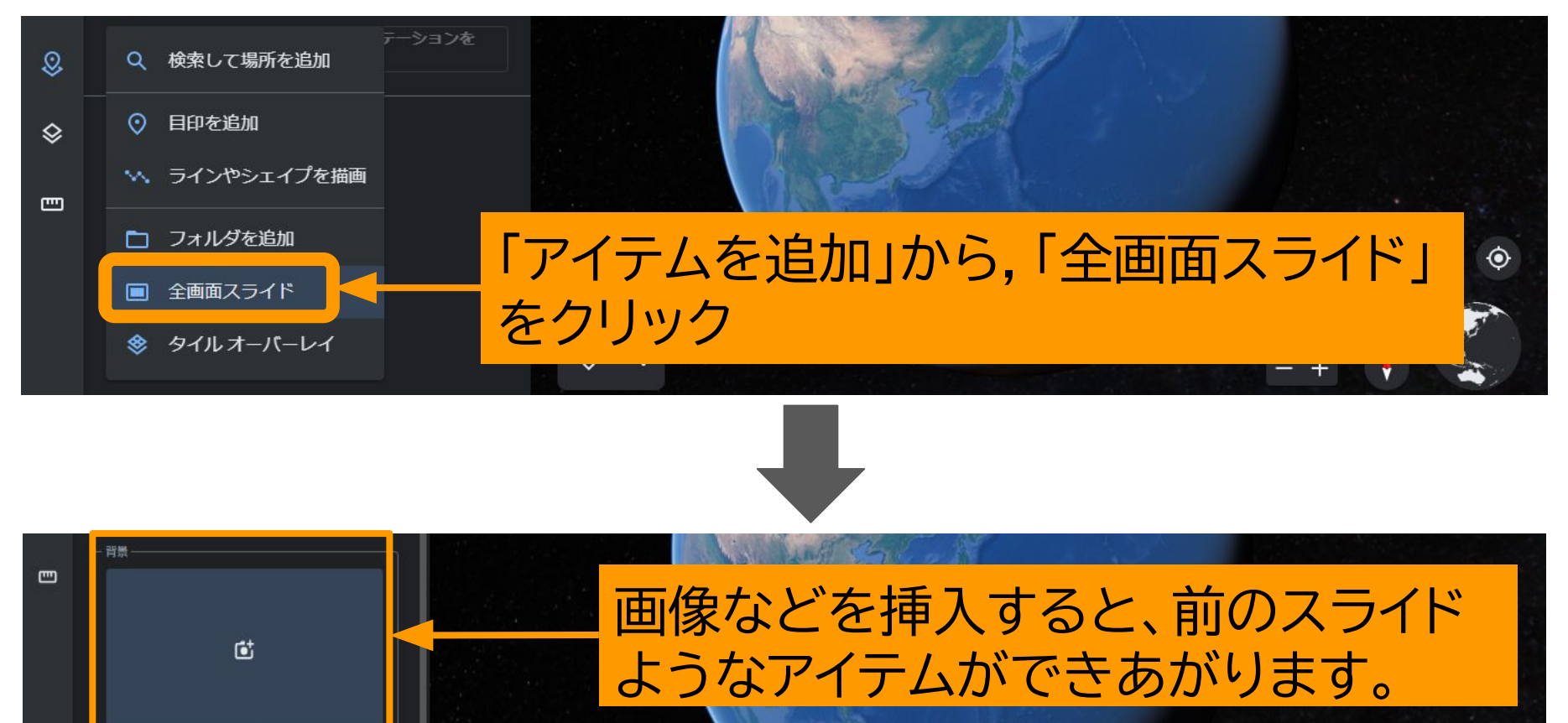

**同じ要領で児童生徒がプロジェクトを作成することもできますが・・・**

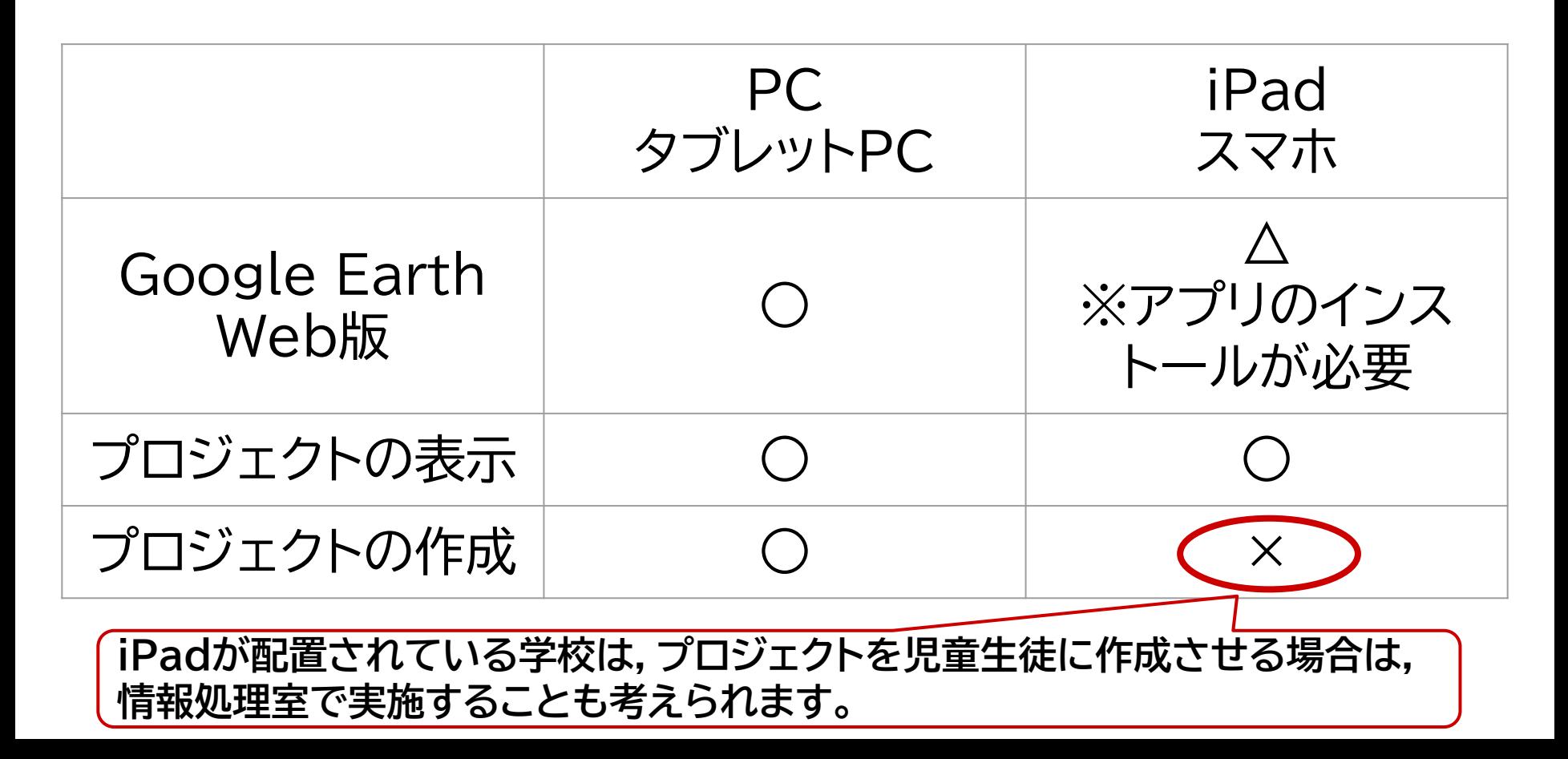

#### **児童生徒の端末からはどう見えているか(1)**

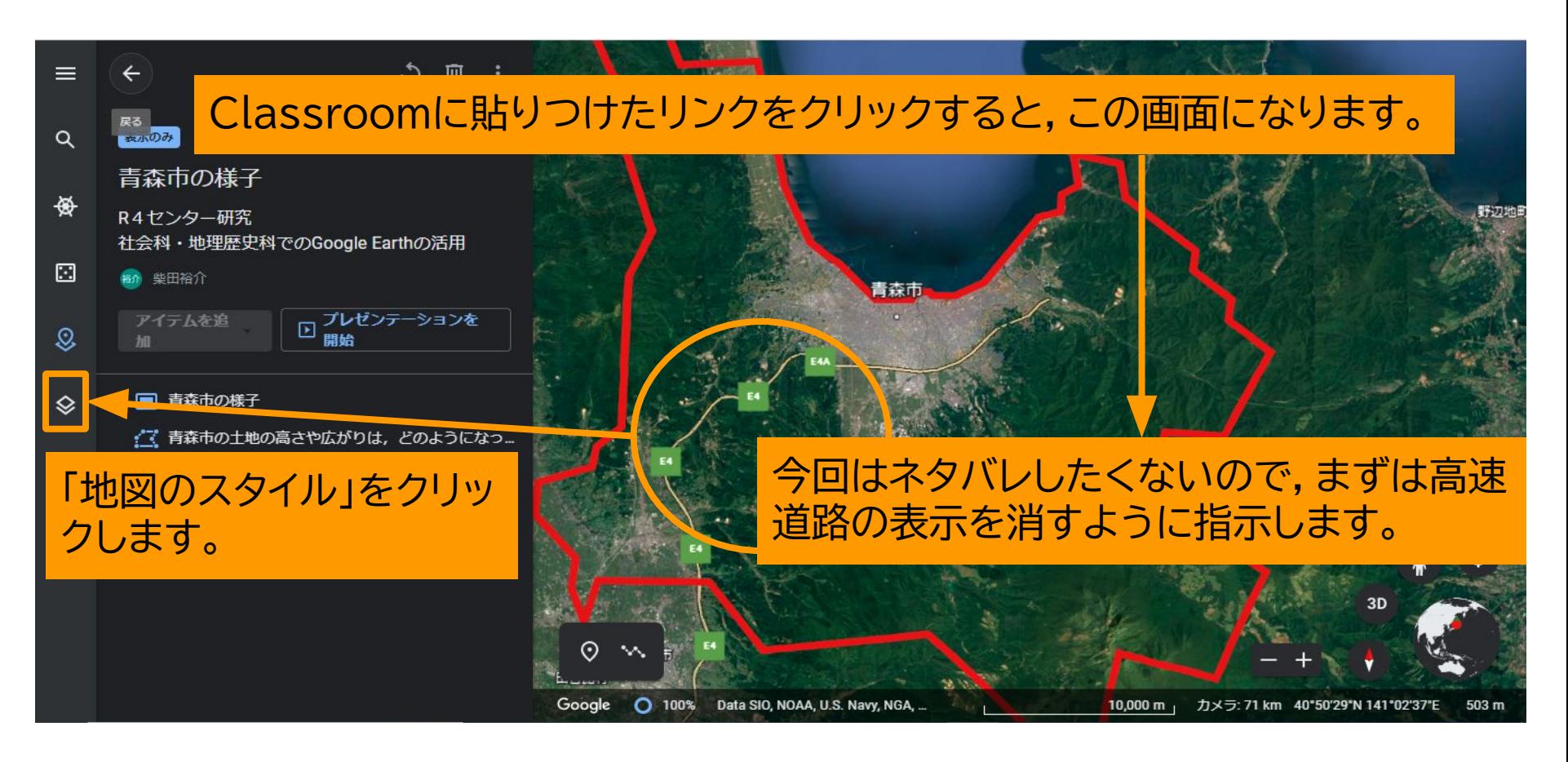

### **児童生徒の端末からはどう見えているか(2)**

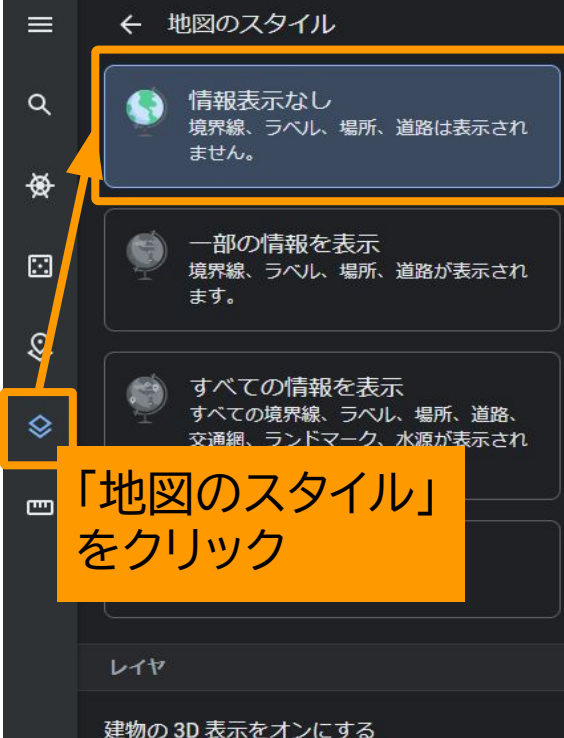

この設定がオフの場合は、最新の画像を利 用できることがあります。

- 8

#### 「情報表示なし」をクリックすれば消えます。

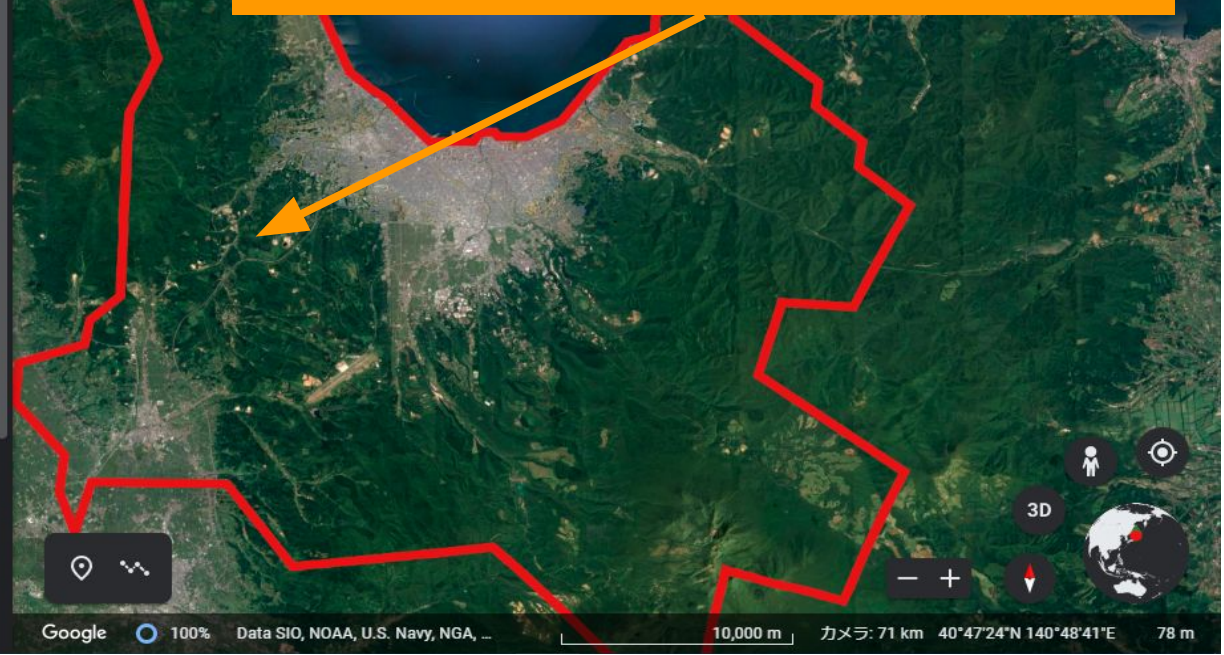

### **児童生徒の端末からはどう見えているか(3)**

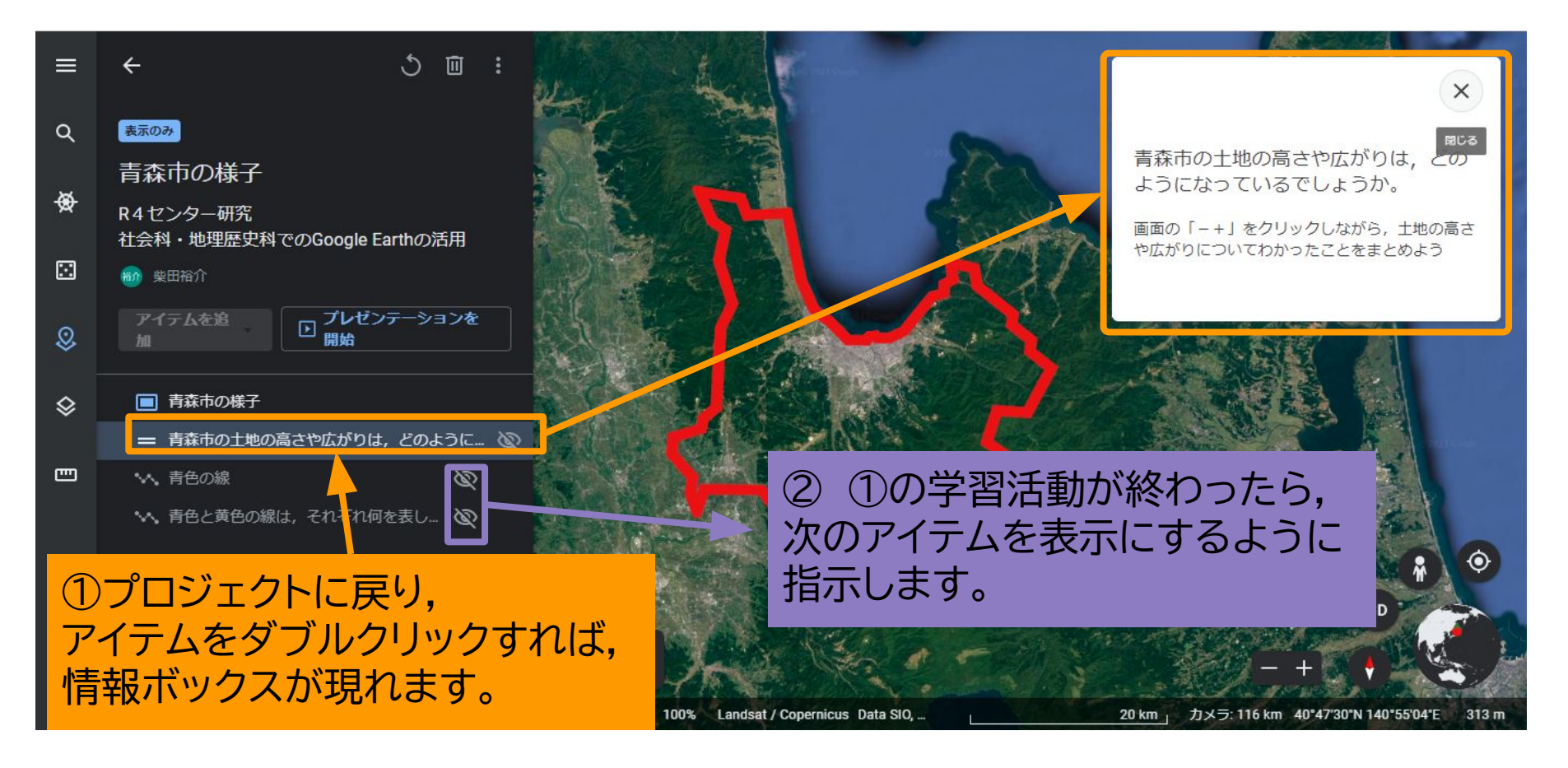

### **児童生徒の端末からはどう見えているか(4)**

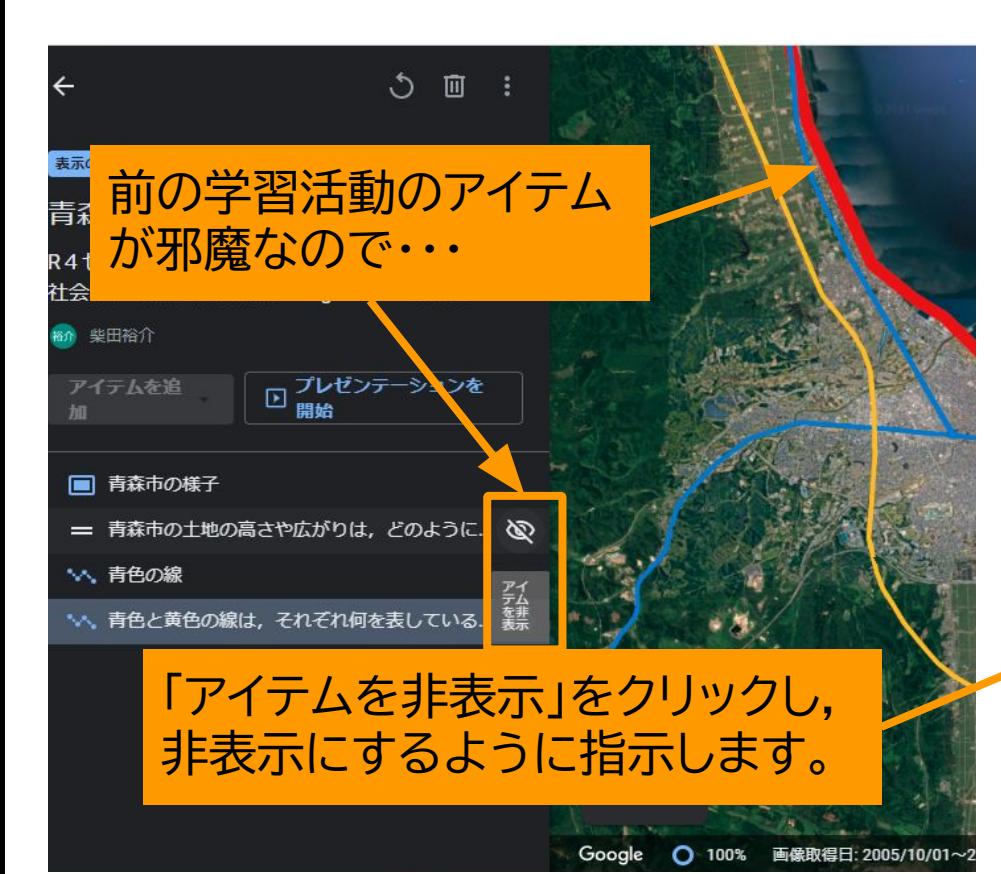

 $\zeta$ 面 表示のみ 青森市の様子 R4センター研究 社会科・地理歴史科でのGoogle Earthの活用 m 柴田裕介 消えました**□ プレゼンテーションを** アイテムを追 ■ 青森市の様子 イマ 青森市の土地の高さや広がりは、どう… 心 い、青色の線 い、青色とて色の線は、それぞれ何を表しているでし...

### **青森市の鉄道の移り変わり(1)**~小3「市のうつりかわり」~

![](_page_36_Figure_1.jpeg)

#### **青森市の鉄道の移り変わり(2)**

![](_page_37_Picture_1.jpeg)

#### **青森市の鉄道の移り変わり(3)**

![](_page_38_Figure_1.jpeg)

#### **青森市の鉄道の移り変わり(4)**

**新旧地形図を見れるサイトやデジ タルアーカイブなどのリンクを 貼って具体化してみました。**

![](_page_39_Picture_2.jpeg)

#### 平和公園

①今昔マップon the web ktgis.net/kjmapw/kjmapw.html? lat=40.825030&lng=140.757802&zoom=14&datas 2あおもり歴史トリビア (青森市民図書館歴史資 料室) https://www.library.city.aomori.aomori.jp/aomoric 3うらまち駅の写真 (青森県史デジタルアーカイ ブス) https://www2.i-repository.net/contents/kenshifront/ https://www2.i-

 $\times$ 

#### **青森市の鉄道の移り変わり(5)**~①今昔マップ~

![](_page_40_Figure_1.jpeg)

#### **青森市の鉄道の移り変わり(6)**~②青森市史編纂室蔵~

![](_page_41_Picture_1.jpeg)

大正 15 年発行小大日本職業明細図之内青森県」、市史編さん室蔵)

**1926年発行**

**移設された直**

**後の地図**

**なので,線路が**

※「市区立案中」と書かれている附近が旧線路のあった場所

**1926年当 時は「立案 中」であった が,その後は 道路となる。 現在の「旧線 路道路」**

#### **青森市の鉄道の移り変わり(7)** ~③青森県史デジタルアーカイブス~

#### 浦町駅(1926~68年)の写真

![](_page_42_Picture_2.jpeg)

竹内義文撮影 1968(昭和48)年 青森県所蔵県史編さん資料(青森県史デジタルアーカイブスより)

#### **青森市の鉄道の移り変わり(8)**

![](_page_43_Figure_1.jpeg)

### **Google Earthの活用まとめ(1)**

○実物を見ることで,理解や関心が深まる。 ○目的の周辺を探索でき˾ことで,**偶発的発見**もあ˾。 ○**教員の「問い」を立てる技術**に˻˽,真価を発揮す˾。 → 学習者が**「問い」を考察する**中で,**新しい知識を獲得 したり,知識を関連付けたりすることができる。** ○学習者もプロジェクトを作成できる。

- → 事象を説明したり,自分の解釈を加えて論述したりす ることができる。
- → 個別最適な学びと協働的な学びの一体的な充実につなが

### **Google Earthの活用まとめ(2)**

![](_page_45_Picture_1.jpeg)

![](_page_45_Picture_2.jpeg)

**Google Earth**で考察+**フォームやスプレッドシート**で共有

![](_page_45_Picture_4.jpeg)

「主体的・対話的で深い学び」の中で,

**児童生徒の資質・能力を育む地理学習の実現**